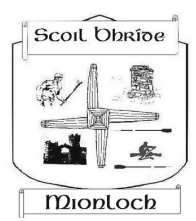

# **Nuachtlitir Scoil Bhríde**

**U im h i r 9** *A i b r eán 2020 /* **M a r ch 2 0 20**

www.scoilbhride1862.ie FB: Scoil Bhríde Mionloch/Menlo Twitter: @ScoilbhrideMen1

### **Notaí Pobail Scoile/School Community Notes**

#### A thuistí

Táimid cinnte go raibh Cáisc deas ag gach duine agus go bhfuil sibh ullamh tosnú lena ranganna ar line arís. We hope everyone is doing well and that you are all ready to continue with our online learning. It seems that schools will remain closed for the next two weeks at least so we will continue with google classrooms until we reopen.

#### RTE/TG4 Ranganna /School Hub.

Tá RTE agus Cúla4 ag cur ranganna ar fail gach lá .Both RTE and Cula4 will run educational classes back to back every week day morning. These lesson are vibrant and cover a wide variety of subjects. Try to introduce the above programme s into your daily routine. In particular Cúla4 as it will help with our pupils with their gaeilge learning.

It is important to reach out if you need support or help, make contact with the class teacher via Gsuite. It is also important to reach out to each other. It is crucial that this change in learning methods does not become stressful and please avail of the school blog for extra alternative ideas .

We understand that every household is different and that this is no doubt a difficult time for everyone all over the country. However we ask that we try to stay focussed on doing our best over the next while. Try to cover as much of the work as possible assigned by the class teacher. However the main focus should be on keeping safe and healthy, minding ourselves and our loved ones.

We are doing a great job and should be proud of what we have achieved to date as a country. We suggest that you share your calm and strength with your children and we will keep you posted in regard any updates we receive from the Department of Education.

Tabhar aire, Le meas, Máire

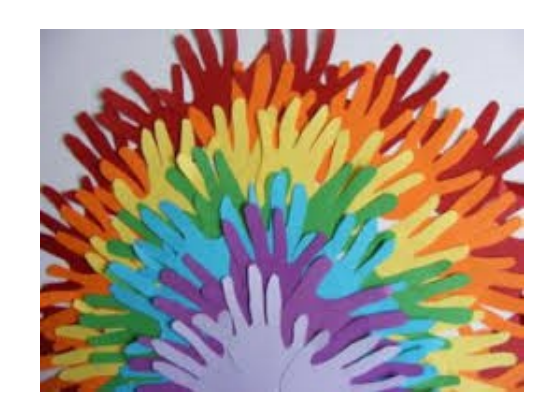

**Dataí le Teacht / Upcoming Dates**

*Lá an Domhain /***Earth Day** 22/4/2020

*Lá na hEorpa***/ Europe Day** 9/5/2020

*Lá Domhanda na nAigéan/***World Oceans Day** 8/6/2020

*Grianstad an tsamhraidh /*  **Summer Solstice** 20/6/2020

**Lá na nAithreacha / Fathers' Day** 21/6/2020

**Sábháilteacht Uisce/Water Safety** [http://www.wate](http://www.iws.ie/) [rsafety.ie/](http://www.iws.ie/)

#### **Sábháilteacht ar an bhFeirm /Farm Safety**

[http://www.agrik](http://www.agrikids.ie/learn-more.php) [ids.ie/learn](http://www.agrikids.ie/learn-more.php)[more.php](http://www.agrikids.ie/learn-more.php)

## **Submitting work for correction - using google doc or slides**

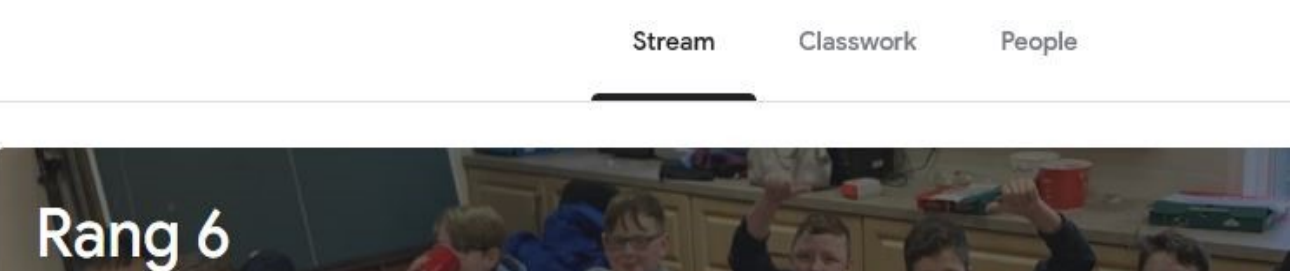

This is the homepage of Rang 6. All of the classes look the same. There are three tabs at the top of the page **Stream Classwork People**

**Stream** - is similar to any social media feed.

Rolling messages will be put here by your class teacher. Notes for the day or announcements. **The class can comment on these. All comments can be seen by the pupils in the class.** 

**Private messages between you and your teacher can be made in your assignment area.** 

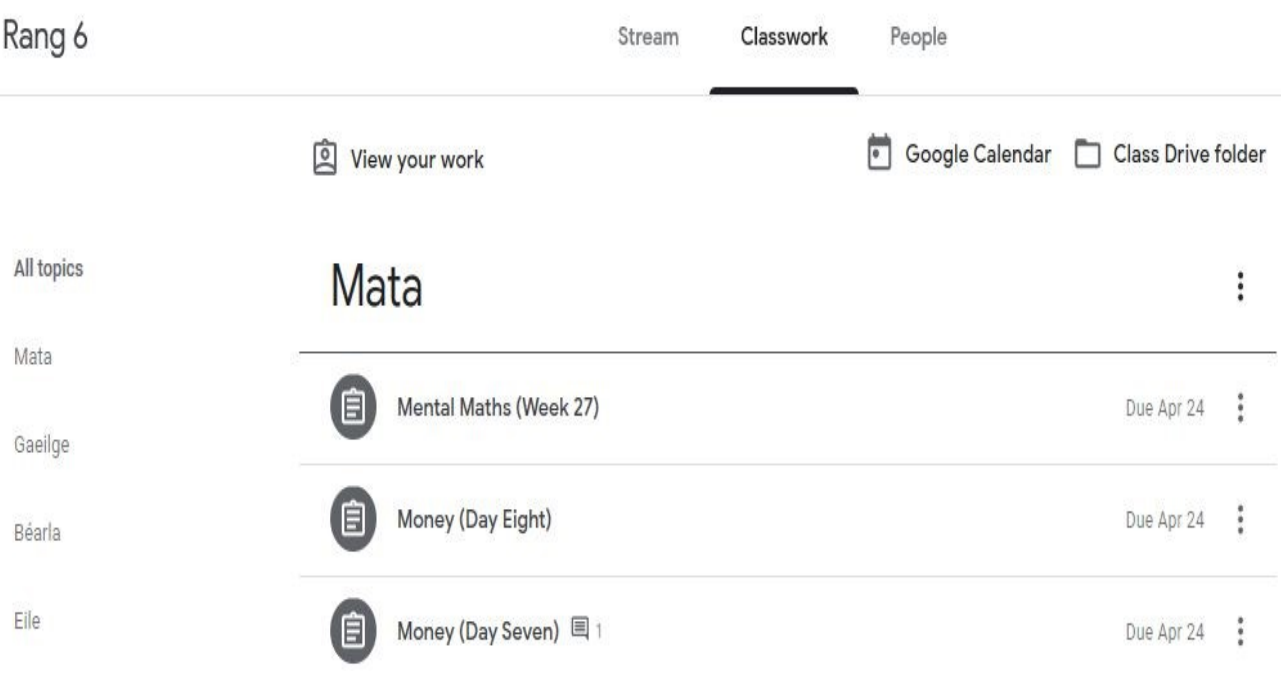

#### **Classroom Tab**

This is the Classroom Tab.

The work will be divided into subjects.

Under that will be the work assigned under each subject.

There is a menu to the left hand side which lists the subjects when I click on a heading I will see the work assigned under that subject.

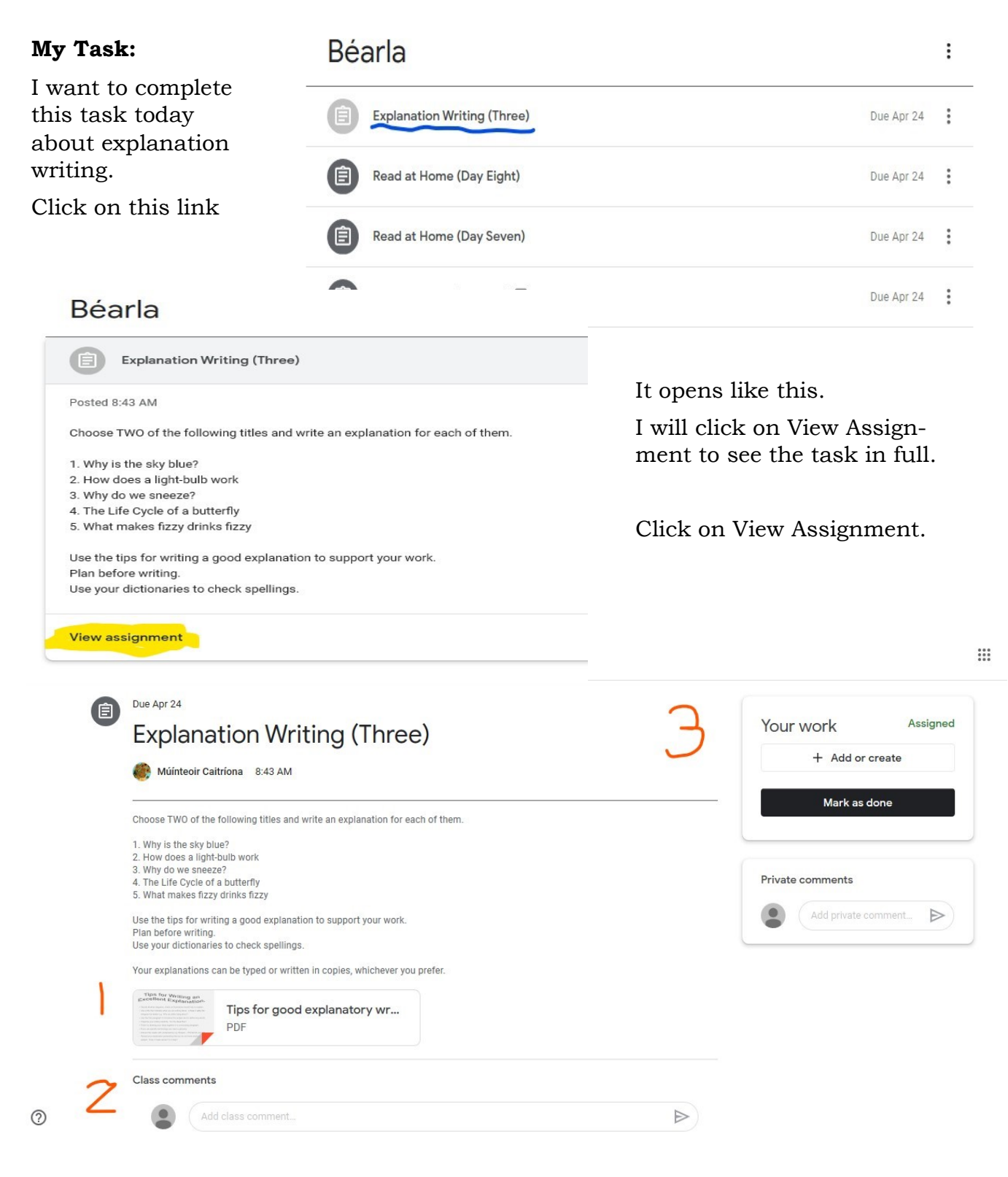

I can see the task that my múinteoir wants me to do today.

- 1. This is the PDF my teacher has added for hints and tips. I can click on this to download/read that information.
- 2. Is a place where I can add a comment which my classmates can see. I might have a question which they or my teacher can answer.
- 3. This is where I will submit my work. When I click on the button labelled: **+ Add or Create** I can create a document, a slide show (PowerPoint) or I can add a photo of my work in my copy/book.

When I click on the **+ Add or Create** button. I see I have a lot of options.

I can add a file which means I can upload a picture/video/recording/doc/po werpoint of my work.

I can also create a document a google doc/slide. This means I can type my answer straight away onto the doc and save it.

I want to create a doc, so I click on that. **Only you and your teacher can see and comment on your work.** 

A doc was created for me (circle orange), so now I will click on this and type in my answer. (See below)

Again this is like your copy no one can see your document here.

When I am finished I want to send it back to my teacher.

I will click the Turn In button. Which is circled in orange below.

Assigned Your work + Add or create Δ **Google Drive**  $\left( -\right)$ Link  $\mathbf{0}$ File Create new Docs ۳  $\Rightarrow$ a Slides H Sheets М **Drawings** 

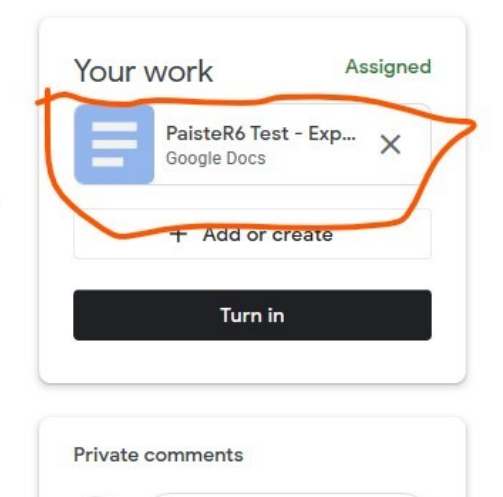

Add private comment...

 $\triangleright$ 

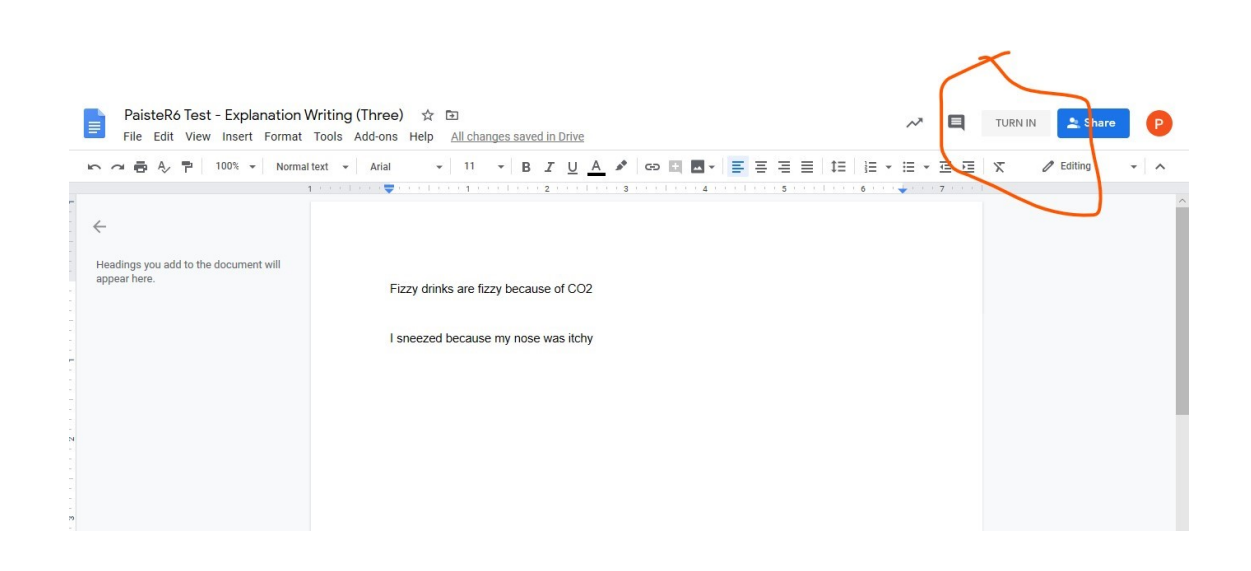

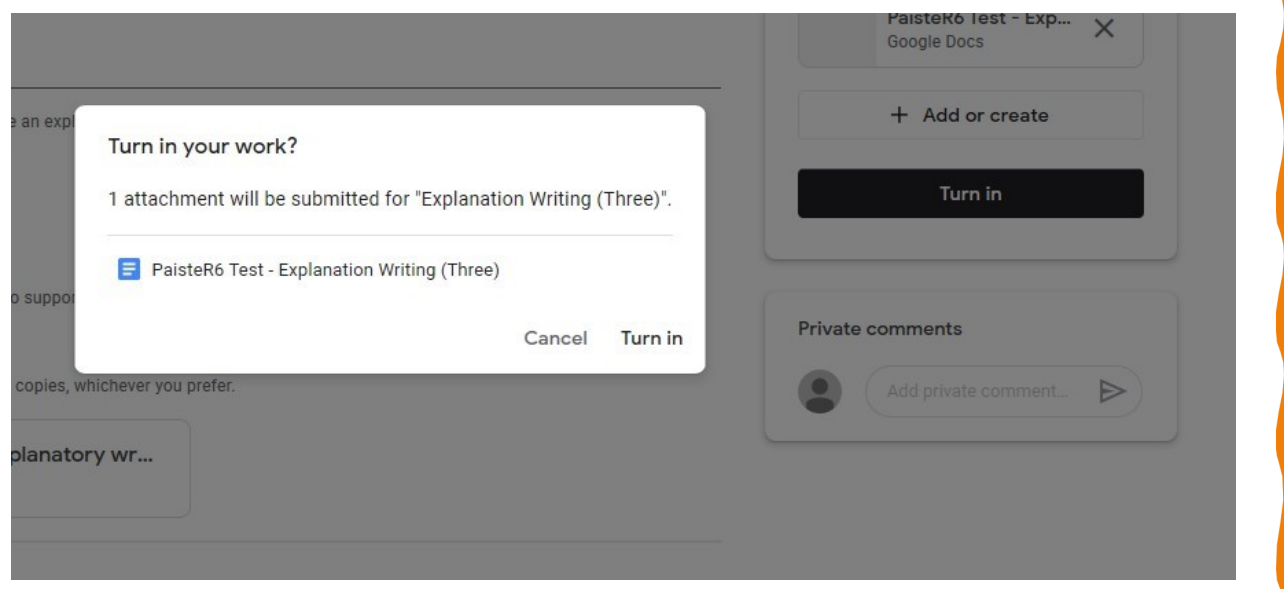

After I click Turn In I will be asked if I am sure. Which can be seen in the picture above.

Click Turn In

Then I will see that my work has been turned in (orange circle)

If I change my mind I can unsubmit, change my work and resubmit. (See green circle.

I can also add a private comment to my teacher if I want to. (blue circle)

To view any comments or corrections that my teacher makes on this work, I will come back here to see those.

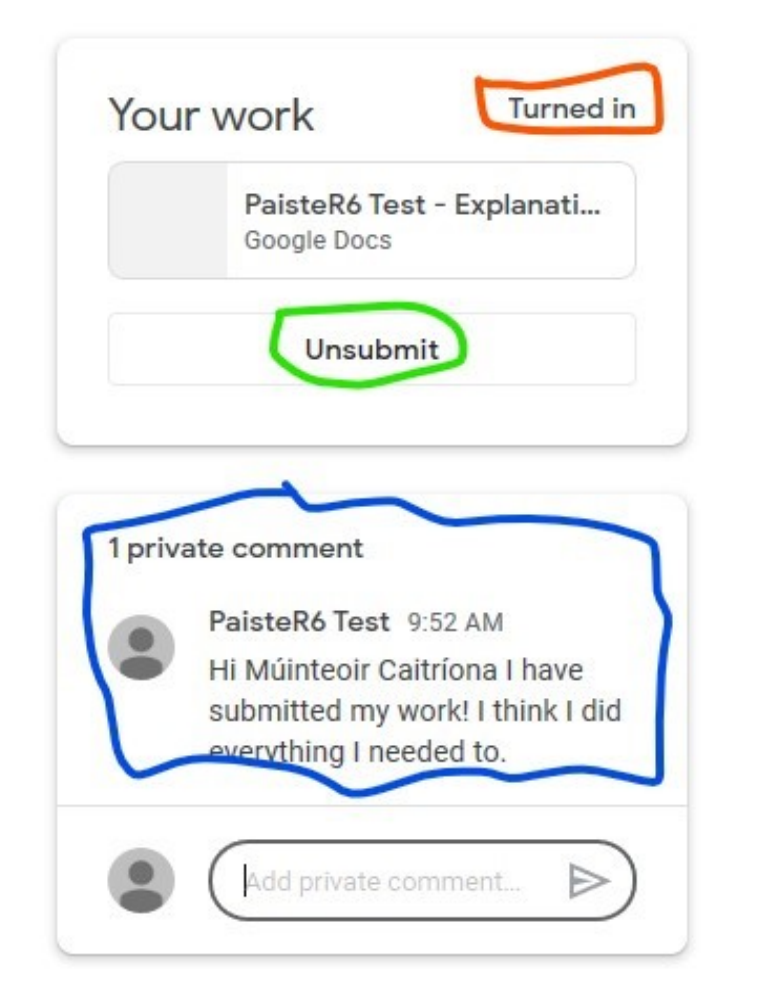

### **Submitting work for correction Adding a photo**

旧

Boggle Wednesday 22/04

Posted 8:46 AM

3 Minutes! How many words can you get?

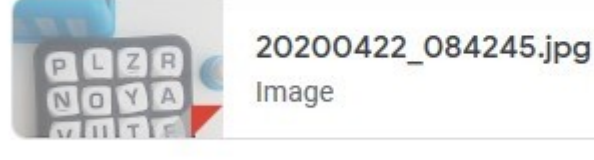

**View assignment** 

## Boggle Wednesday 22/04

Múinteoir Siobhán 8:46 AM

3 Minutes! How many words can you get?

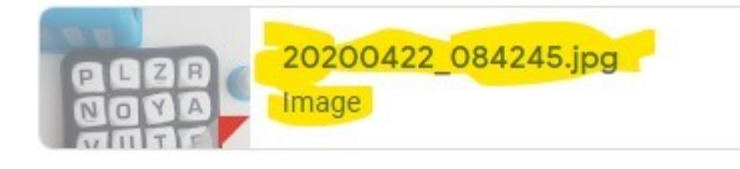

#### **Class comments**

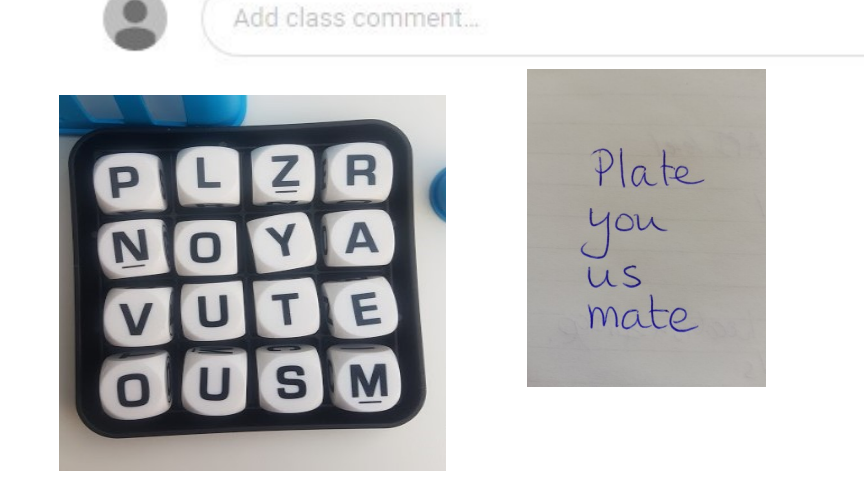

Again I log into my class. I go to classroom to see which tasks my teacher has set for me. Today I will do this Boggle task.

View Assignment

Click on the image

Look at the image and do the challenge in my copy.

I take a picture to send to my teacher and store it on my device.

I will call it Boggle answer

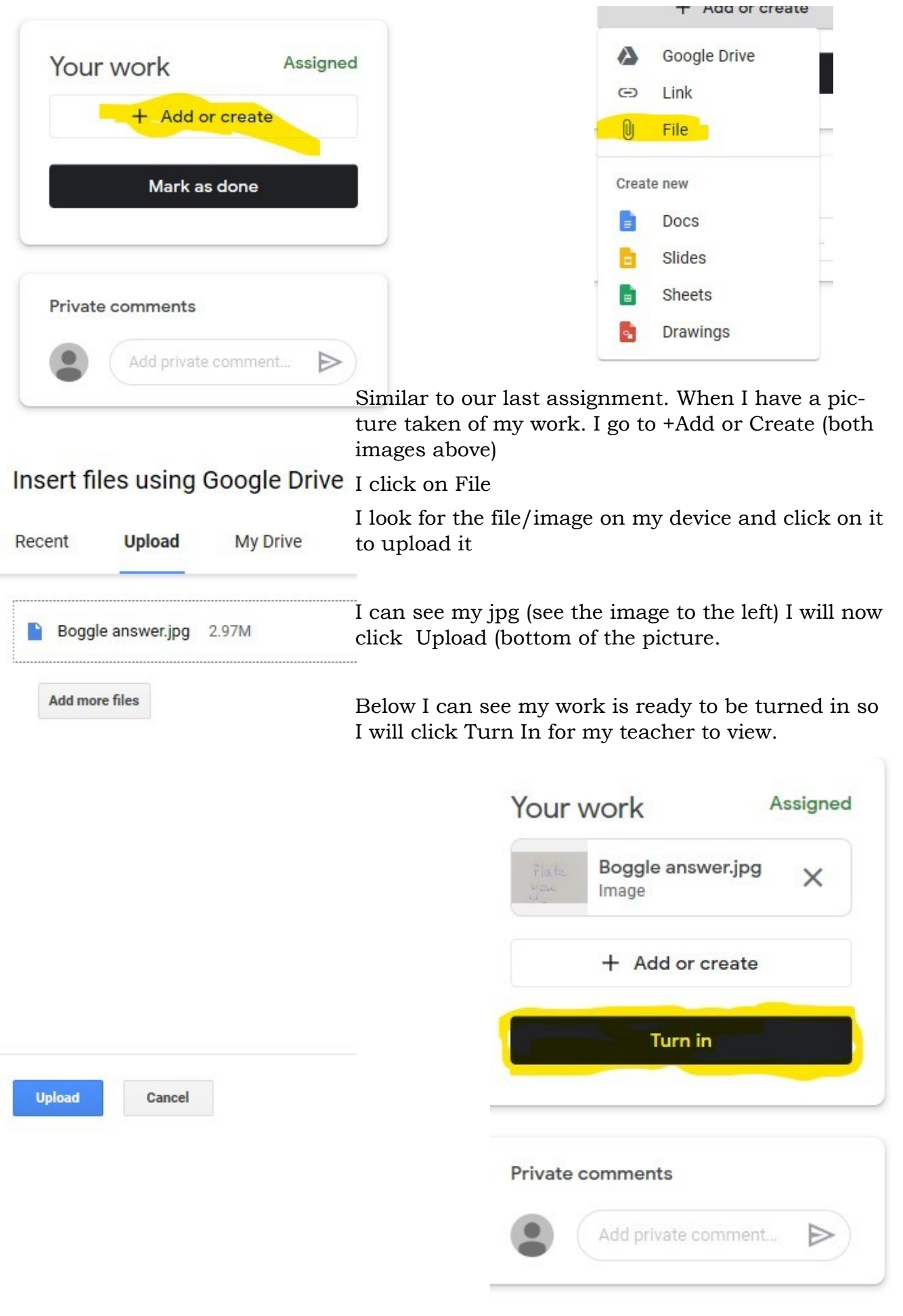

×

### **Returned work from your Múinteoir**

To see any work returned by your teacher go back into the Classroom tab.

Under the subject heading you will notice that the work which has been returned by the class teacher has turned grey.

You need to open the assignment to see the comments. **Remember all of these comments and corrections are between you and your teacher**

### Béarla

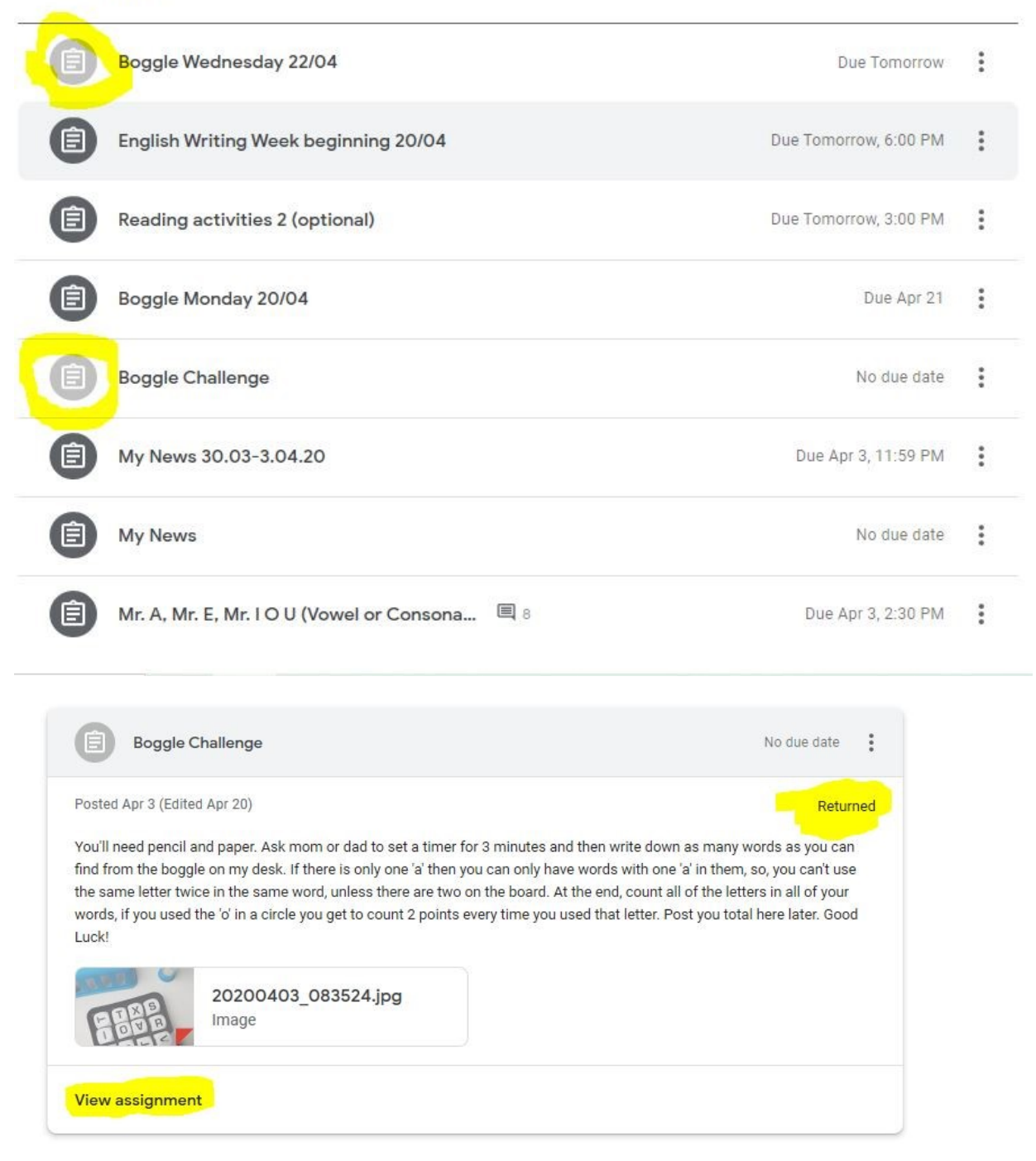

 $\ddot{\ddot{\cdot}}$ 

## **Additional Websites of interest**

Some highlights from our resources blog for you!

**EPIC!** Is an Irish language newspaper for children Current edition <https://online.flowpaper.com/7a630787/E32ONLINE/#page=1>

#### **Primary Planet**

This is another newspaper for children, everything is age appropriate with a variety of topics covered.

<https://www.theprimaryplanet.ie/>

Here is a comprehensive list of **products and services free** during the pandemic period <https://covid19.shanehastings.eu/giveback/>

**National Parks and Wildlife Service** to monitor a pair of white-tailed sea eagles breeding in County Cork. White-tailed sea eagles <https://www.glengarriffnaturereserve.ie/sea-eagle-webcam/>

**Seomra Ranga Table Quiz** is running every day <https://www.seomraranga.com/>

**Yoga and meditation** classes www.cosmickids.com

**Scéal an Lae—Cúla4** on YouTube have a story of the day called Scéal an Lae.

When you open the Cúla4 page, scroll down to Scéal an Lae, they also have the school programme and Is Eolaí Mé (I am a scientist) on the same channel. [https://www.youtube.com/channel/UCusPSXmu\\_J8eKbEz0duYVfQ](https://www.youtube.com/channel/UCusPSXmu_J8eKbEz0duYVfQ)

**Aibitír na Gaeilge** - The Irish Alphabet A great video by DIYMammy about gaeilge phonics <https://www.youtube.com/watch?v=us2E71mdcJA>

**Food Dudes at Home!** If you enjoyed Food Dudes at school you will be delighted to know they have some resources to enjoy the Food Dude programme at home too! <https://www.fooddudes.ie/food-dudes-fun-at-home/>

*Don't forget the Scoil ar TG4 le Cúla4 & RTE School Hub everyday!*